## **Reopening a closed channel**

If you are the owner of a channel, you have the ability to close it. See [Closing, deleting, or archiving a channel.](https://www.filecloud.com/supportdocs/display/AIR/Closing%2C+deleting%2C+or+archiving+a+channel)

Closing a channel makes it inactive, but as the owner, you can reopen (and reactivate) it.

## **To reopen a closed channel:**

1. To find the closed channel, in the **[AirSend dashboard](https://www.filecloud.com/supportdocs/display/AIR/AirSend+Dashboard)**'s **Channel** drop-down list, choose **Show Closed** or **Show All.** 

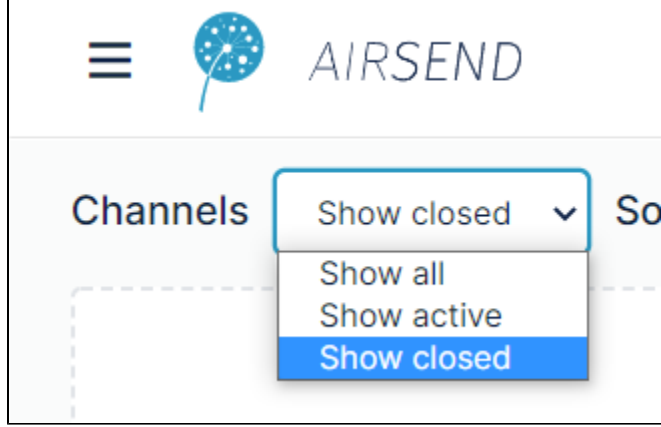

The channel appears on the desktop.

- 2. Reactivate the channel from the dashboard or from the open channel:
	- **From the dashboard**: click the More icon (three dots) on the channel and choose **Activate channel**.

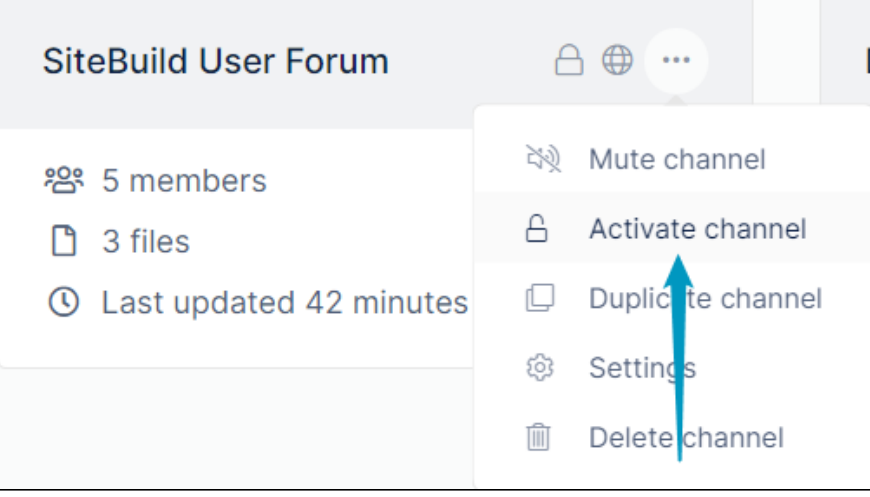

The channel is reopened.

**From the open channel**: open the channel, and in the channel toolbar, click the Channel settings icon:  $\bullet$ 

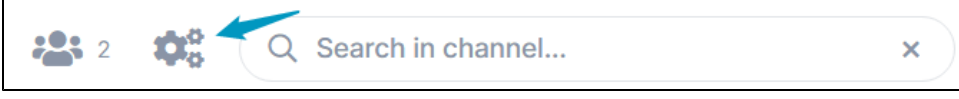

The Channel settings dialog box opens.

Click the **Operations** tab, and next to **Reopen Channel**, click **Reopen.**

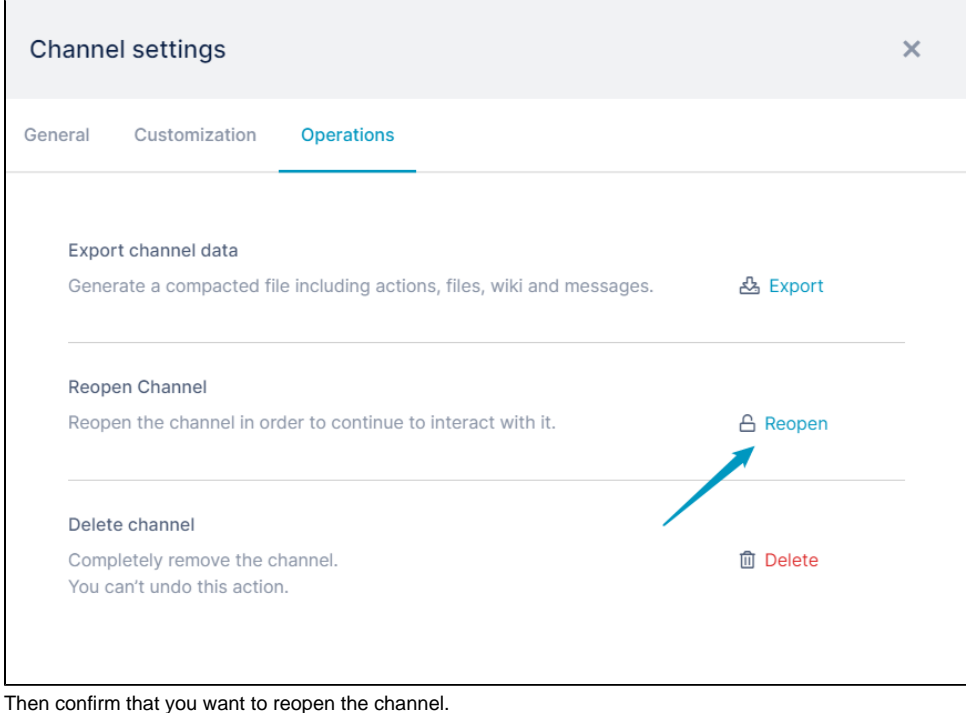

The channel is reopened.